## **EST SCOPE REVIEW**

The Chief Estimator role will receive a workflow task to review Scopes submitted by the design project manager. To review the scope, login to AiM using your Auburn ID and password.

On your Workdesk, locate the Workflow Count channel. Click the words "Capital Project" to see the listing of project workflows currently assigned to you.

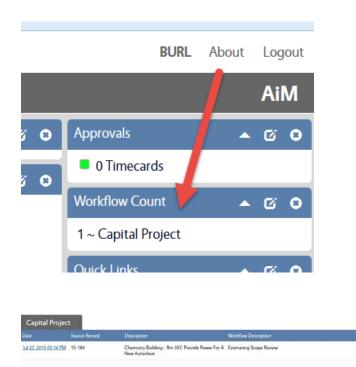

The screenshot above shows us that the Chief Estimator currently has 1 project workflow: Estimating Scope Review for project 15-184.

CHIEF ESTIMATO

Click the date hyperlink to review the scope and respond to the workflow. The document type column will identify the documents that were flagged as "SCOPE" documents by the project lead.

| Workflow Response          |                                                           |                                   |                       |                      |                                                                   |          |                           | BURL AL    | bout. Logout |
|----------------------------|-----------------------------------------------------------|-----------------------------------|-----------------------|----------------------|-------------------------------------------------------------------|----------|---------------------------|------------|--------------|
| K Back Edit                | Search                                                    |                                   |                       |                      |                                                                   |          |                           |            | AiM          |
| Action                     | 1                                                         |                                   |                       |                      | Last Edited by On 07/27/2015 09:20 AM                             | Workflow | 12092                     |            | -            |
| Download<br>Email          | Construction Se                                           | Construction Scope Review         |                       |                      |                                                                   |          | Construction Scope Review |            |              |
| View                       |                                                           |                                   |                       |                      |                                                                   | Response |                           |            |              |
| None Log<br>Status History | Capital Project 35-184<br>Chemistry Building - Rm 357, Pr |                                   | Responsibility        |                      | AD CONSTR                                                         |          |                           |            |              |
|                            |                                                           |                                   | covide Power For A Ne | ew .                 | Assistant Director Construction. Used for either AD IHC or AD CPM |          |                           |            |              |
|                            | Document Listing                                          |                                   |                       | Q contains • from To |                                                                   |          |                           | Reset      | Filter       |
|                            | Thumbrail                                                 | Ide                               | Current Version       | Document Type        | Lettra Description                                                |          |                           | Related C  | <b>b</b>     |
|                            |                                                           | Elled                             | 1.0                   | SCOPE                |                                                                   |          |                           | Jul 24, 20 |              |
|                            | tine.                                                     | 15-184 Scope of Work (Signed) pdf | 10                    | SCOPE                |                                                                   |          |                           | jul 24, 20 | ns           |
|                            |                                                           | PIF - Project No 15-184 pdf       | 10                    | PIF                  |                                                                   |          |                           | Jul 24, 20 | 115          |
|                            |                                                           |                                   |                       |                      | _                                                                 | _        |                           | ٩          |              |

Clicking the thumbnail will open the attachment.

One you have reviewed the documents, click Edit to record your response.

| 🗮 Capital | Project |                     |    |
|-----------|---------|---------------------|----|
| Edit      | New     | Search              | Br |
| Action    |         | <mark>15-188</mark> |    |

This allows you to select the Response dropdown

|          | Construction Scope Review |
|----------|---------------------------|
| Response | ▼                         |

There are 2 possible responses:

Approved or Revisions Required. If you select Revisions Required, please use the Notes Log to record your conditions/concerns.

## **ESTIMATE PROJECT**

When a project reaches the ESTIMATE PROJECT status, a workflow is launched to the Chief Estimator. At this point, the chief estimator has already reviewed the scope to ensure enough detail is included for an estimate.

When the ESTIMATE PROJECT workflow is received, the Chief Estimator should first update the project; assigning an ESTIMATOR.

To assign an Estimator, open the project and click EDIT.

Note: You can drill into the project through the Worfklow, or by using the Quick Search on your WorkDesk.

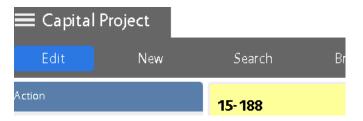

Next, Click on the Project Team link under the View menu on the left hand side of the screen:

| Capital Projec             | :t     |
|----------------------------|--------|
| Save                       | Cancel |
| View                       |        |
| Extra Description          |        |
| <u>Workflow</u>            |        |
| Account Setup              |        |
| Planned Budget For         | ecast  |
| Project Team 🗲             |        |
| Milestones                 |        |
| Activities                 |        |
| Property/Asset List        |        |
| Labor Charges              |        |
| Work Orders                |        |
| lssues                     |        |
| Received Email             |        |
| Notes Log                  |        |
| <u>User Defined Fields</u> |        |
| Status History             |        |
| Related Documents          |        |
|                            |        |

Scroll down on the team until you see the ESTIMATOR responsibility. You can click the Zoom to see a list of employees, or enter an id.

| Project Team           |                             |            |                    |  |  |
|------------------------|-----------------------------|------------|--------------------|--|--|
| Done Cancel            |                             |            |                    |  |  |
| 22 DIR DESIGN          | ADERHMW Q<br>MARK ADERHOLDT | 3348449194 | aderhmw@auburn.edu |  |  |
| 25 UNIV ARCHITECT      | JJC0019 Q<br>JAMES CARROLL  | 3348448406 | JJC0019@AUBURN.EDU |  |  |
| 30 CONSTR PM           | SUMLIBQ Q<br>BURL SUMLIN    | 3348449145 | SUMLIBQ@AUBURN.EDU |  |  |
| 35 AD CONSTR           | SUMLIBQ Q<br>BURL SUMLIN    | 3348449145 | SUMLIBQ@AUBURN.EDU |  |  |
| 38 DIR<br>CONSTRUCTION | WALLEJM Q<br>JAMES WALLEY   | 3348449239 | WALLEJM@AUBURN.EDU |  |  |
| 42 EXEC DIR            | FULLEDS Q<br>DOUGLAS FULLER | 3347030377 | FULLEDS@AUBURN.EDU |  |  |
| S0 CHIEF ESTIMATOR     | DAVISWA Q<br>WALKER DAVIS   | 3347030050 | DAVISW4@AUBURN.EDU |  |  |
| 55 ESTIMATOR           | Q                           |            | •                  |  |  |

Press **Done** and then **Save**.

Now that the Estimator has been assigned, respond to the workflow so that the estimator receives the next step.

Click AiM (located on the top right of the screen) to return to the main Workdesk.

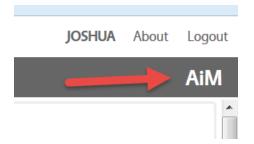

Locate the Workflow Count Channel.

Click the Capital Project link.

A listing of the Capital Project workflows currently assigned to you is displayed.

Located the ESTIMATE PROJECT workflow for the project you just assigned, and click the date hyperlink.

| Capital Project       |               |                                                                                |                      |                |  |
|-----------------------|---------------|--------------------------------------------------------------------------------|----------------------|----------------|--|
| Date                  | Source Record | Description                                                                    | Workflow Description | Responsibility |  |
| Jul 28, 2015 09:23 PM | 15-184        | Chemistry Building - Rm 357, Provide Power For A<br>New Autoclave              | EstimateProject      | OHEF ESTIMATOR |  |
| Jul 29, 2015 09 28 AM |               | Facilities Building 1. Renovate former IT area,<br>creating an open workspace. | Estimute Project     | OHEF ESTIMATOR |  |

Click EDIT.

Add any relevant NOTES to the Notes Log.

Drop down the RESPONSE menu, and select "Prepare/Submit Esitmate". This will move the workflow forward to the next step, which is notifying the Estimator to prepare an estimate.